## Fichier:Manipulate the CubePro Trio image-18.jpg

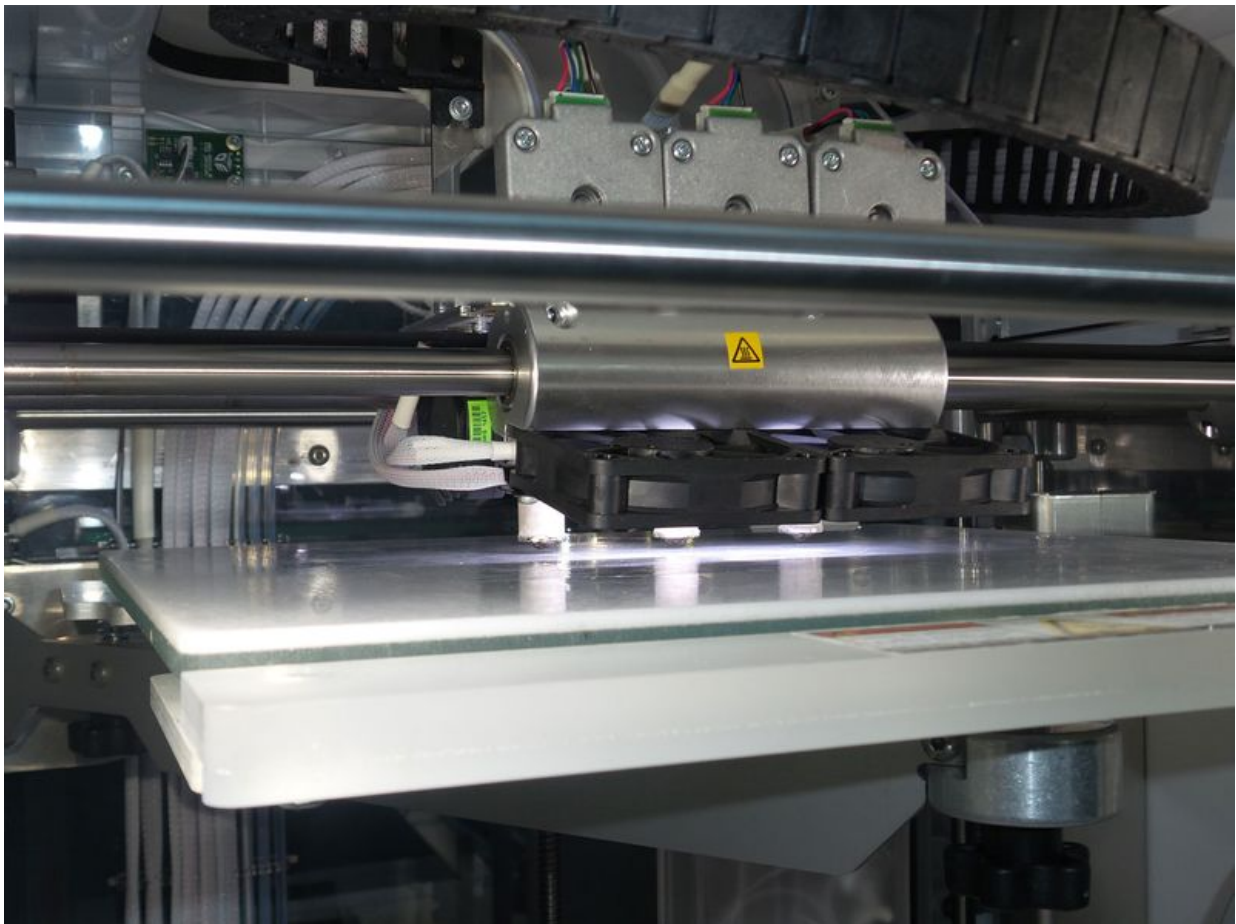

Taille de cet aperçu :799 × 599 [pixels](https://wikifab.org/images/thumb/4/42/Manipulate_the_CubePro_Trio_image-18.jpg/799px-Manipulate_the_CubePro_Trio_image-18.jpg). Fichier [d'origine](https://wikifab.org/images/4/42/Manipulate_the_CubePro_Trio_image-18.jpg) (1 349 × 1012 pixels, taille du fichier : 174 Kio, type MIME : image/jpeg) File uploaded with MsUpload on [Spécial:AjouterDonnées/Tutorial/TestUploadPage](https://wikifab.org/wiki/Sp%25C3%25A9cial:AjouterDonn%25C3%25A9es/Tutorial/TestUploadPage)

## Historique du fichier

Cliquer sur une date et heure pour voir le fichier tel qu'il était à ce moment-là.

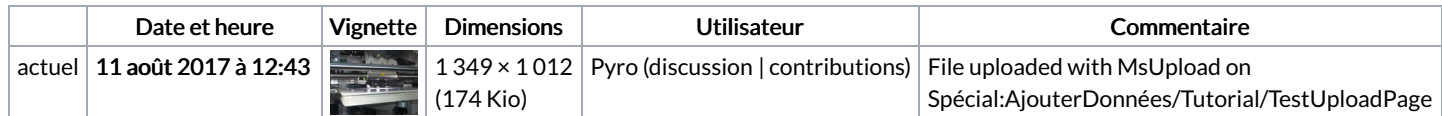

Vous ne pouvez pas remplacer ce fichier.

## Utilisation du fichier

La page suivante utilise ce fichier :

[Manipulate](https://wikifab.org/wiki/Manipulate_the_CubePro_Trio) the CubePro Trio

## Métadonnées

Ce fichier contient des informations supplémentaires, probablement ajoutées par l'appareil photo numérique ou le numériseur utilisé pour le créer. Si le fichier a été modifié depuis son état original, certains détails peuvent ne pas refléter entièrement l'image modifiée.

Logiciel utilisé | Adobe Photoshop CS6 (Windows)